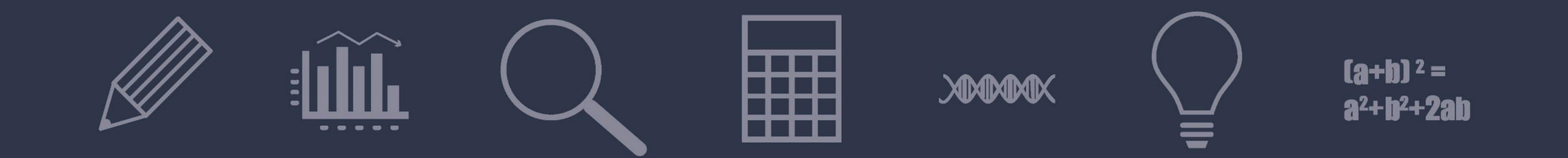

# HOW DO I FIND DISSERTATIONS?

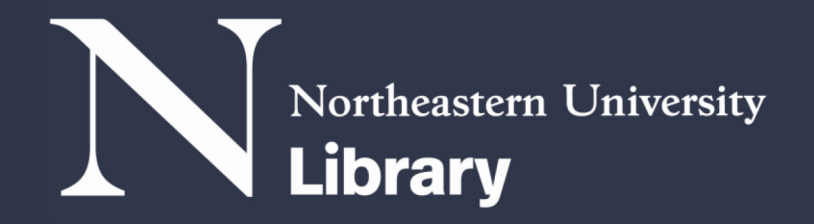

#### #1 Dissertations in general

## SCALE IN NORTHERN

#### **RESEARCH GET HELP SERVICES NEWS & EVENTS ABOUT**

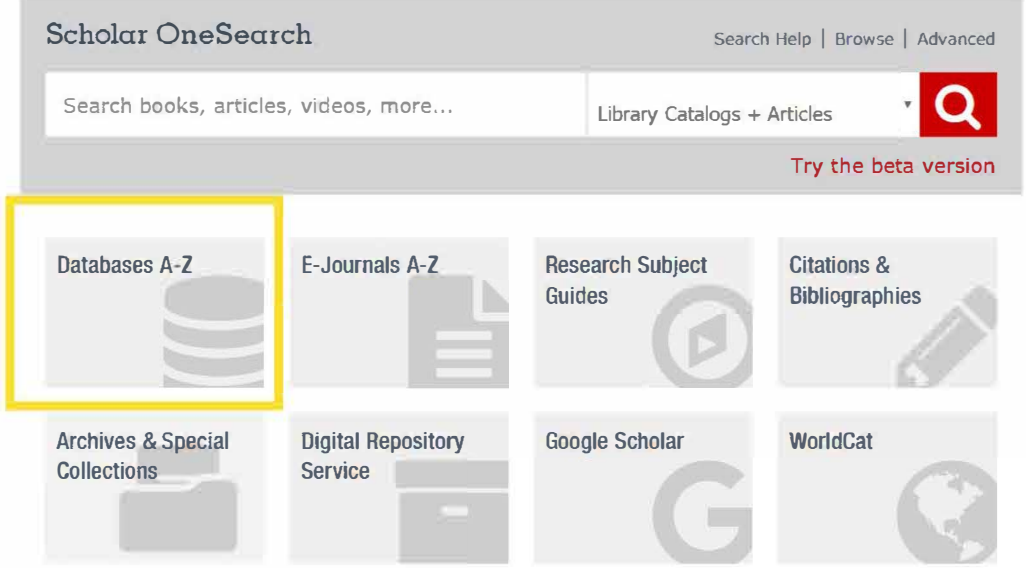

**To start searching for dissertations, use the ProQuest Dissertations and Theses database.** 

**To access this database, go to the Databases A-Z list at [Ii b rary. northeastern. ed u](http:library.northeastern.edu).** 

#### #1 Dissertations in general

#### ProQuest Congressional

**Access:** Current NU Only

MORE INFO

ProQuest Dissertations and Theses Global (PQDT Global)

**Access:** Current NU Only

MORE INFO

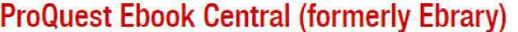

**Access:** Current NU Only

MORE INFO **0** 

**0** 

**0** 

**Click on P and then locate ProQuest Dissertations and Theses in the list.** 

#### #1 Dissertations in general

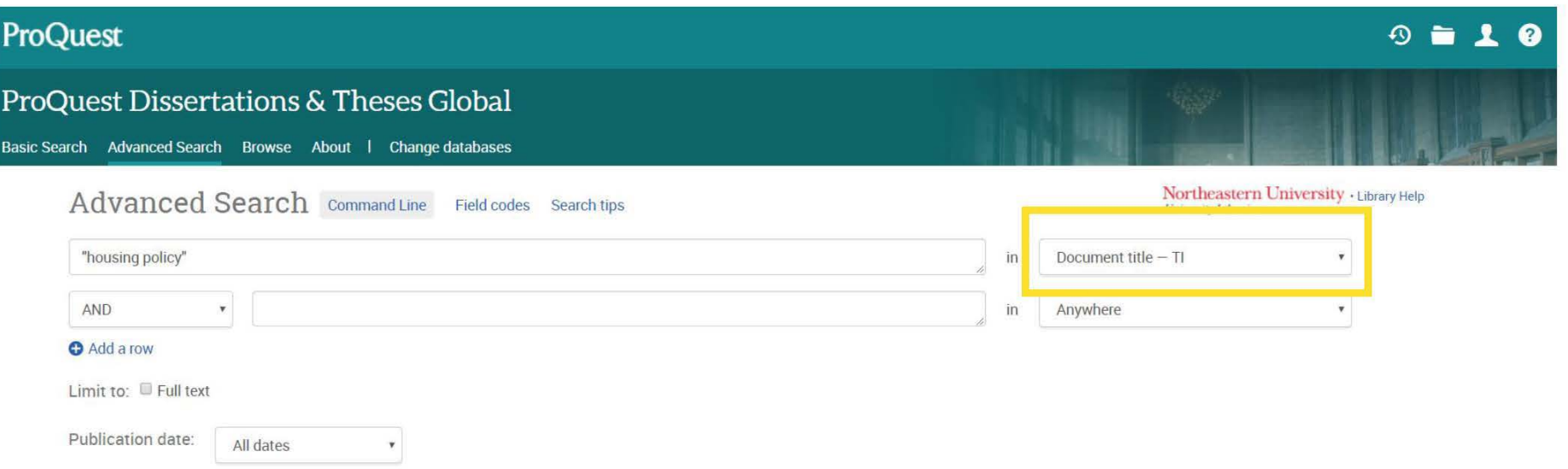

**This database searches dissertations and theses from all over the world. To search for dissertations on your topic, type in keywords in the search box at the top of the page.** 

**You may end up retrieving thousands of results, so to help narrow it down, consider searching for your topic just within the document title.** 

### #2 Written at Northeastern

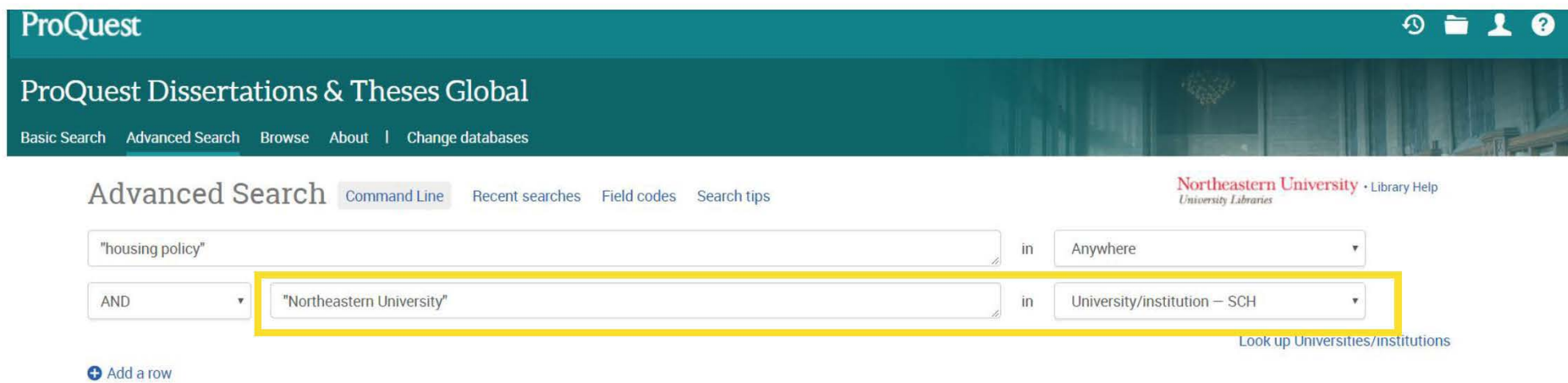

To locate dissertations written at Northeastern, type "Northeastern University" into the second search box and choose University/Institution from the drop-down menu to the right of the search box.

In the first search box, you can either use search terms related to your topic or search for a specific dissertation.

### #3 Written in my program

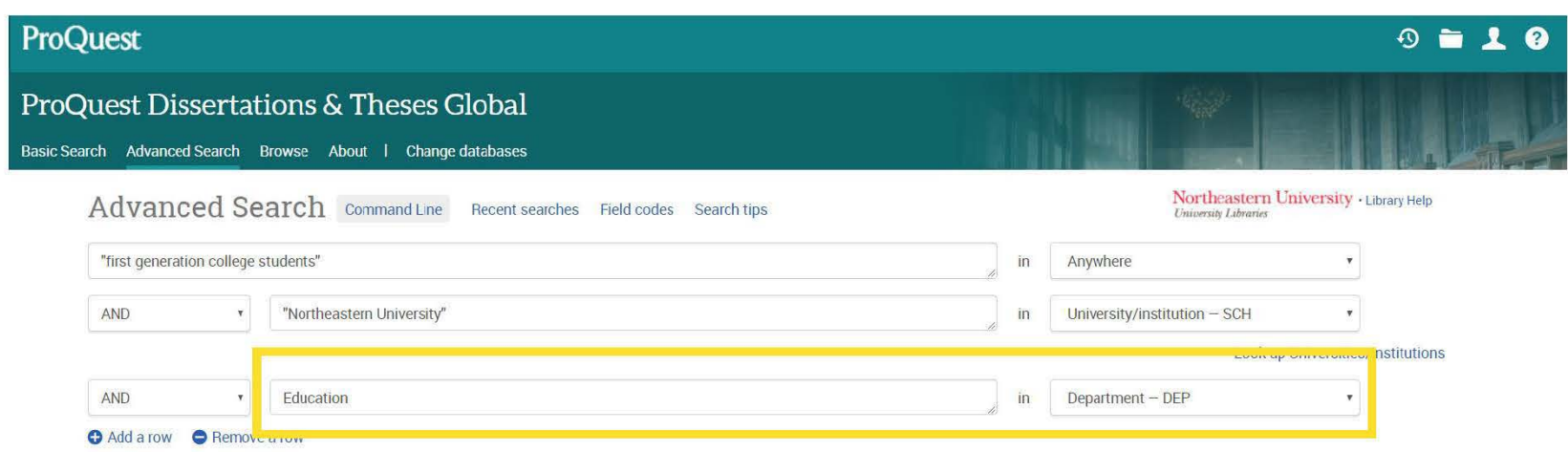

If you want to further limit the Northeastern dissertations to just the ones that have been written in your program, you can use the plus sign to add a row of search boxes.

In the third search box, enter the name of your department. Then, from the dropdown menu to the right of the search box, select Department-DEP. When you run your search, you will only see results that match your search terms and that were written in your academic program.

#### #4 Supervised by my advisor

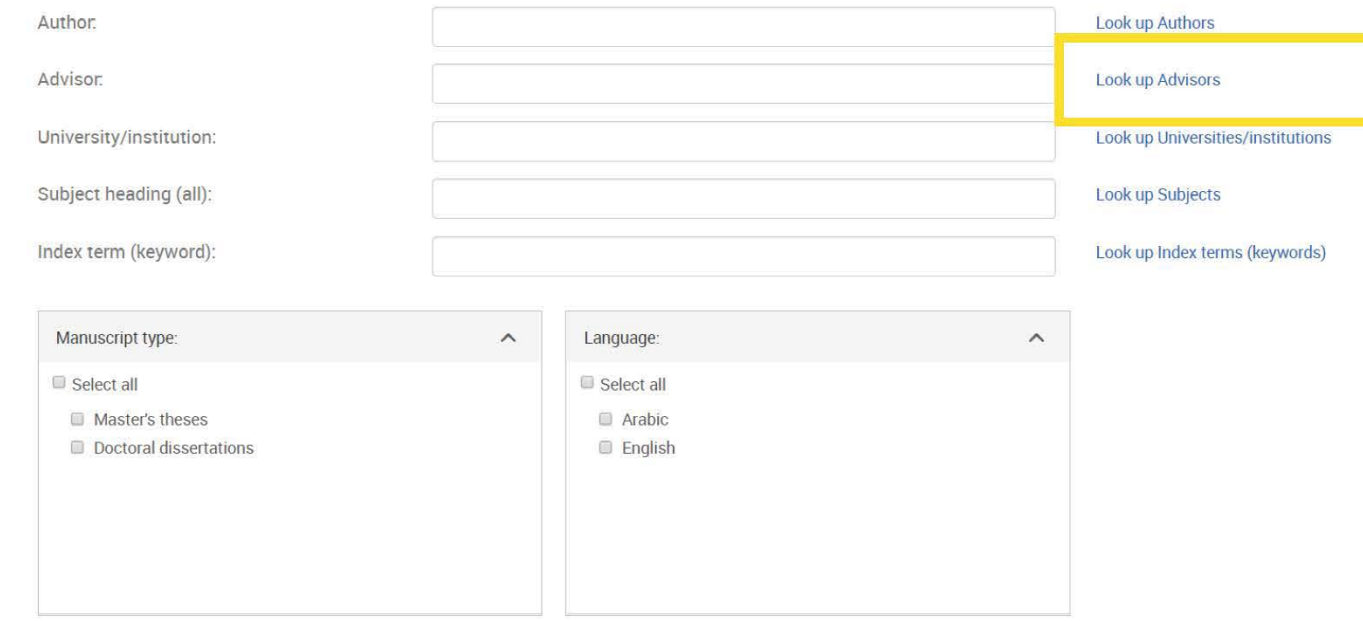

**If you want to search for dissertations that your advisor has supervised, scroll to the bottom of the advanced search screen and click on Look up Advisors.** 

#### #4 Supervised by my advisor

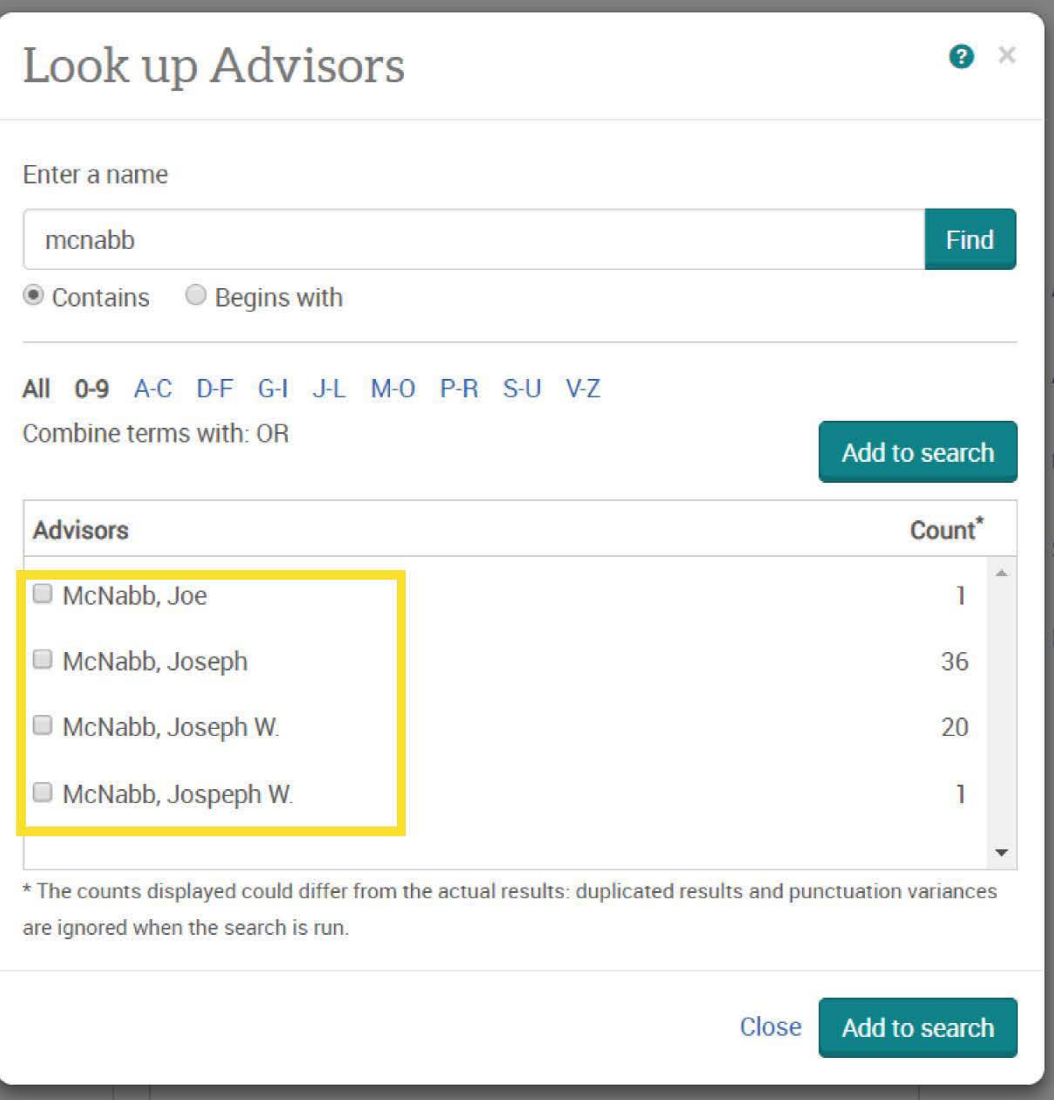

**A new window will open where you can search for your advisor by last name. You may see more than one entry for your advisor if there are several variants of their name.** 

**If you don't see your advisor, they might not have supervised dissertations before or might have had a change of name. Check the box next to the matching entry or entries and click Add to search.** 

### #4 Supervised by my advisor

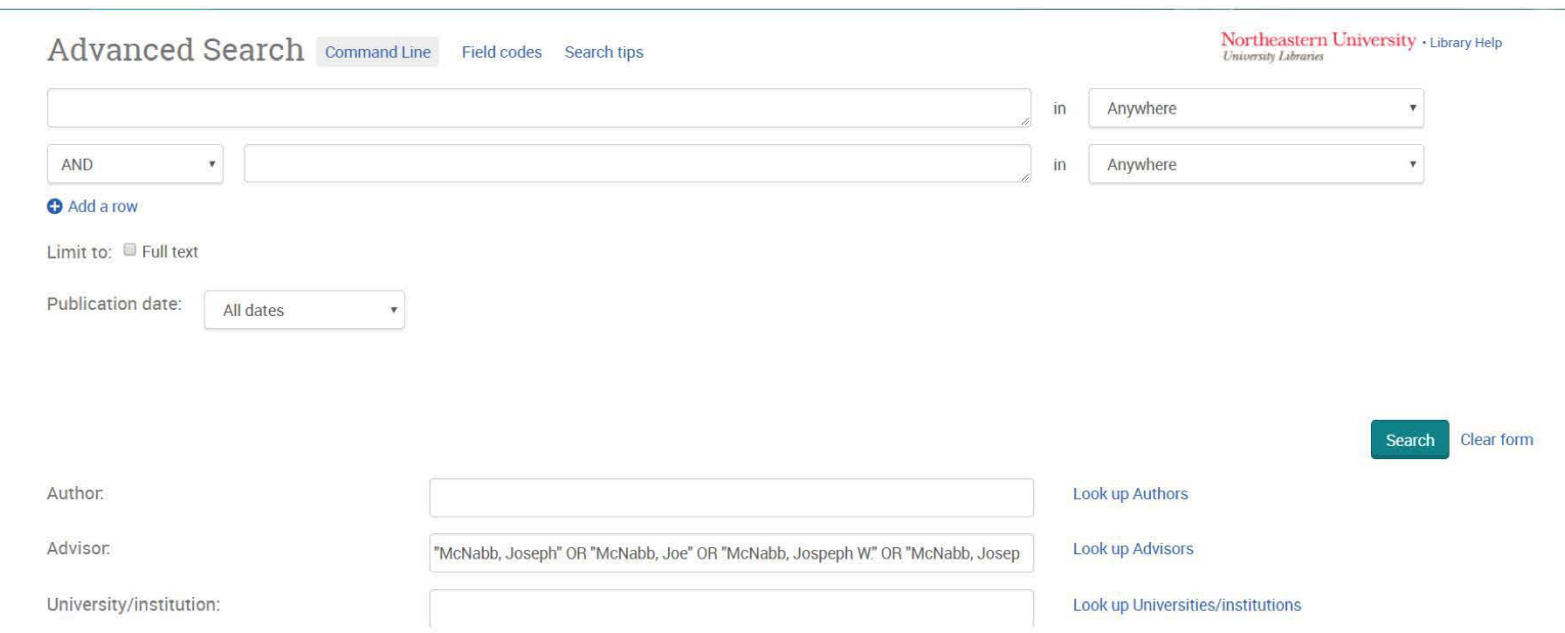

**If you leave the other fields blank, you will return all of the dissertations supervised by your advisor in the database when you click Search. You can also add search terms at the top of the page if you want to see what your advisor might have supervised on a particular topic.** 

#### #5 Using a theoretical framework

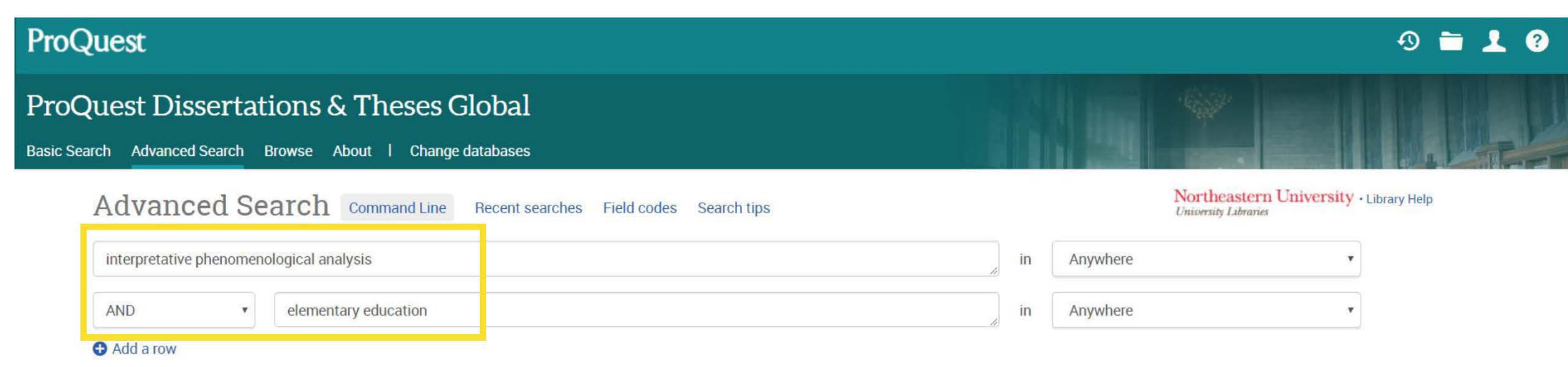

To find dissertations with a specific theoretical framework, combine the desired framework with your topic.

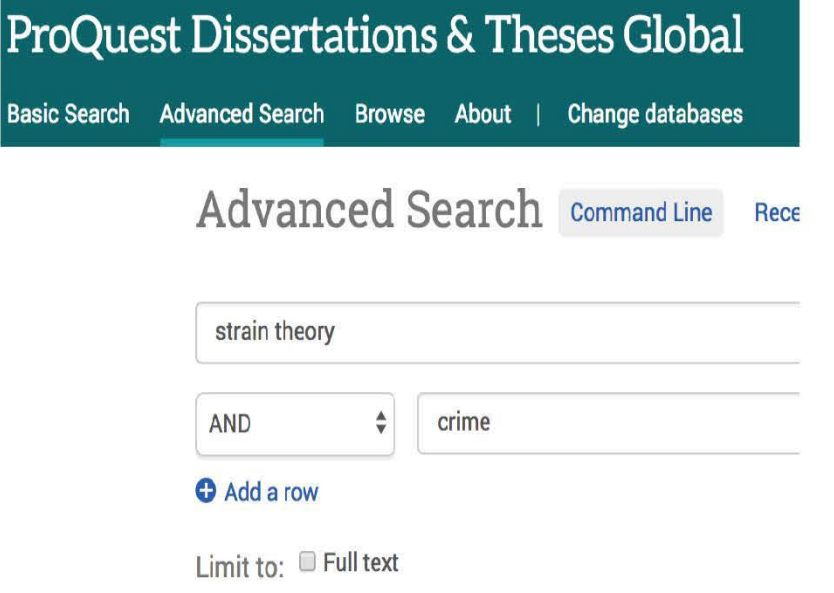

Theoretical investigation of the causes of juvenile delinquency in Ukraine: 1 classic strain and control theories

Antonaccio, Olena Panychok.North Carolina State University, ProQuest Dissertations Pub

...of crime and delinquency, particularly those featuring such constraints on... ...of the constraint variables on the strain-crime relationship. However, they show... ...of classic strain as well as all **crime**-inhibiting factors exert significant...

**Abstract/Details Find a copy**  $C^{\bullet}$ 

In this example, we've searched for dissertations in which crime is viewed through the lens of strain theory. Unfortunately, no PDF is available from ProQuest and we're directed to "find a copy."

#### **rM, NCSU LIBRARIES**

**NC STATE THESES AND DISSERTATIONS** 

#### Theoretical Investigation of the Causes of Juvenile Delinquency in Ukraine: Toward Integration of Classic Strain and Control Theories

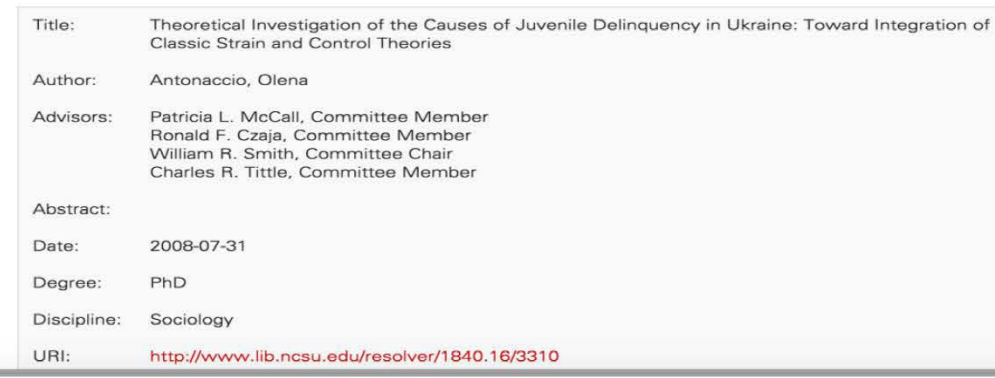

The dissertation on strain theory and crime was written by a doctoral candidate at North Carolina State University. Universities frequently maintain online repositories of scholarly materials written by students and faculty at that institution, including dissertations and theses.

So a good first step is to check NC State's online dissertation and thesis collectionyou can generally find university repositories through a quick Google search. As shown at the left, this dissertation is freely available online.

## THE LEWIS CO., LANSING

#### **RESEARCH GET HELP SERVICES NEWS & EVENTS ABOUT SUPPORT THE LIBRARY**

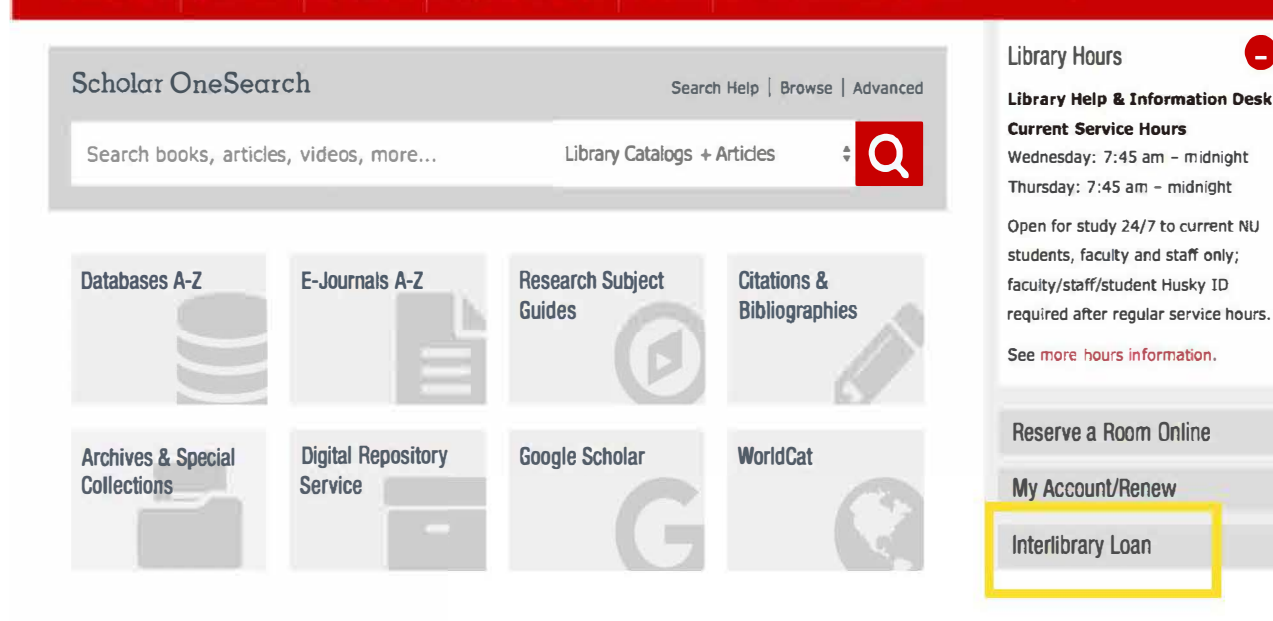

**When you're unable to locate a dissertation text in ProQuest or through a repository at the author's home institution, you may request a copy through NU's ILLIAD interlibrary loan system.** 

**Q** 

Snell Library FAQ

**Select the Interlibrary Loan link from the right side of the library home page at [library.northeastern.edu](http:library.northeastern.edu)**  and choose **ILLIAD** from **the options offered.** 

#### Northeastern University

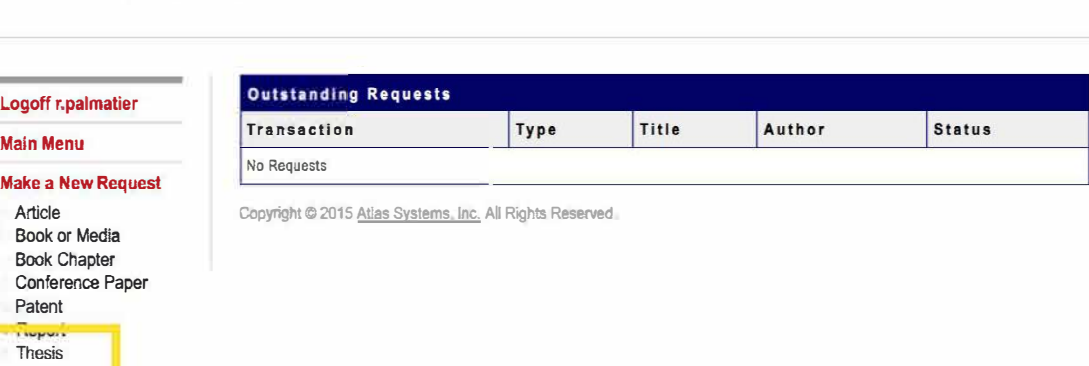

Once you've logged in with your MyNortheastern username and password, select the Thesis request form for both dissertations and theses and fill out the required fields.

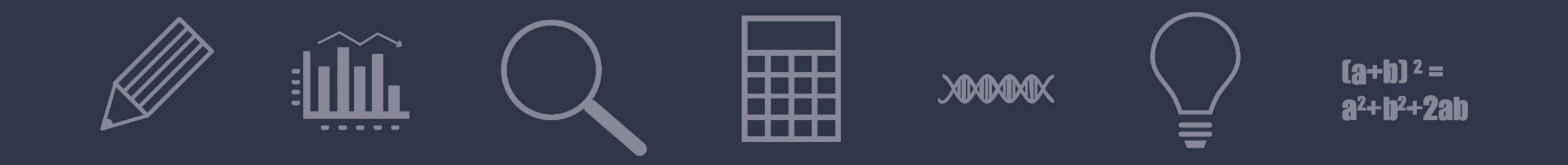

# ASK A LIBRARIAN

library.northeastern.edu/ask

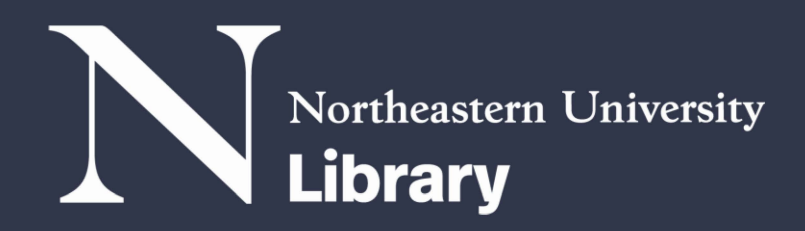